# **EXPLORING VULNERABILITIES IN NETWORKED TELEMETRY**

**Authors: Felix Shonubi, Ciara Lynton, Joshua Odumosu, Daryl Moten Advisors: Dr. Richard Dean and Dr. Farzad Moazzami Department of Electrical and Computer Engineering Morgan State University**

## **ABSTRACT**

The implementation of Integrated Network Enhanced Telemetry (iNET) in telemetry applications provides significant enhancement to telemetry operations. Unfortunately such networking brings the potential for devastating cyber-attacks and networked telemetry is also susceptible to these attacks. This paper demonstrates a worked example of a social engineering attack carried out on a test bed network, analyzing the attack process from launch to detection. For this demonstration, a penetration-testing tool is used to launch the attack. This attack will be monitored to detect its signature using a network monitoring tool, and this signature will then be used to create a rule which will trigger an alert in an Intrusion Detection System. This work highlights the importance of network security in telemetry applications and is critical to current and future telemetry networks as cyber threats are widespread and potentially devastating.

# **I. INTRODUCTION**

Computers are used in telemetry communication as the brain behind wireless transmission and reception of signals containing data. They are used to process and store the received data, making them vital to telemetry [1]. The telemetry process is valued in being remote and mechanized; therefore, the true status of the equipment is not manually monitored. A security breach on a telemetry network is especially threatening as the data is collected at inaccessible points and transmitted to receiving stations [1].

Systems that require external instructions are susceptible to volatile security breaches. For instance, as early as the twentieth century, the United States used intercepted telemetry to operate their listening posts as the Soviet Union tested their missiles. This brand of cyber-attack was used to keep the military informed of possible danger to United States citizens. The attacks performed in our lab show how easy it is to infiltrate a network system that is not constantly monitored. Computers are an important part of network systems but are susceptible to cyberattacks and this also puts networked telemetry at risk. As a result there is a potential for cyberattackers to compromise telemetry networks in a manner not too dissimilar from the approach shown in this paper. With the changes we suggest in this paper, telemetry networks can work towards being more secure.

## **II. BACKGROUND**

#### **WINETS TEST BED OVERVIEW**

Cybersecurity is one of three major research areas in the Wireless, Networks and Security (WiNetS) laboratory. The cybersecurity research unit conducts all of its security-related experiments on an isolated local area network connection, also known as a test bed. This is done so that cyber-attacks are not accidentally carried out on a live network. The test bed equips the lab with the necessary tools to explore various cyber security disciplines such as penetration testing, vulnerability assessment, intrusion detection and prevention, and network analysis.

In order to efficiently explore these security areas, a bus type of network topology is implemented on the test bed network. All the computers on the testbed are connected to a central OSI layer-2 switch. This switch is configured to enable the computers to communicate efficiently with each other on the network. Since the network is isolated, static IP addresses are assigned to the various hosts. The test bed has about ten computers set up with various software for attacking, detection, monitoring, and visualizing on the network. The main tool used on attack machines is Metasploit which is a penetration testing tool. An intrusion detection system is set up as a sensor on one of the computers to detect attacks on the network. Also, a mail server is configured to allow cyber-attacks such as phishing emails and social engineering attacks to be carried out on the test bed. In addition, a network packet analyzer is set up to capture network packets and data traffic for analysis purposes and a network visualization system is also employed on the test bed. The WiNetS test bed is a flexible setup that allows more computers and software to be added as needed, and is constantly expanding as such. A schematic of the test bed in the WiNetS lab is shown in figure 1.

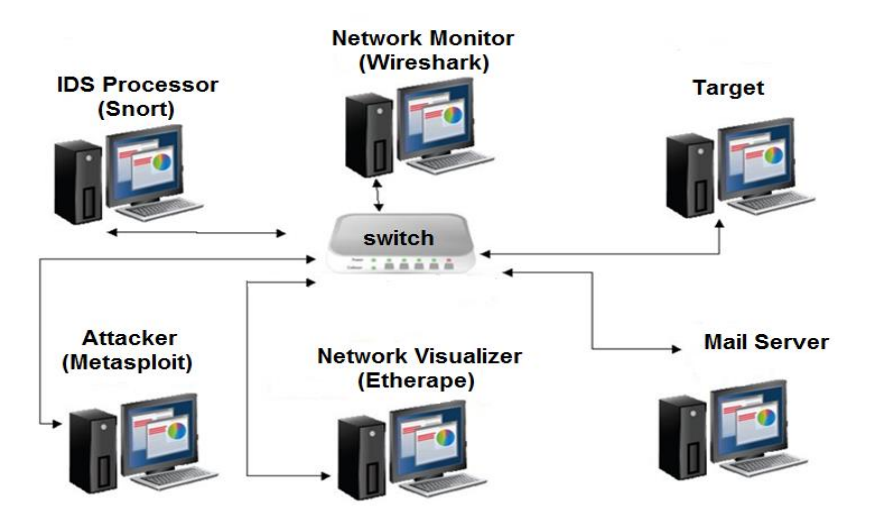

Figure 1: WiNetS Lab Test Bed Network

Three main software products are vital to the work done in this paper: Metasploit, Wireshark, and Snort. Metasploit resides on the attack computer and is a well-known open source penetration testing tool. It has a database of many exploits and payloads and also has information gathering and vulnerability assessment capabilities. It is used as the main attack tool in this paper. Wireshark is a network analyzer that is used for monitoring and troubleshooting networks. It is also open source and very popular in many industries. It captures data packets in real time and displays them in a form that makes analysis convenient. It is used to capture and analyze the cyber-attack used in this experiment. Finally, Snort is an open-source intrusion detection tool which processes data on a network and matches it against known attacks. It is configured as network-based IDS where it is able to monitor a network and detect intrusions on it. It is used in this paper for this purpose.

#### **VULNERABILITY AND EXPLOIT**

The vulnerability being exploited in this experiment is the MS10-046 which, according to the Common Vulnerabilities and Exposures website, allows local users or remote attackers to execute arbitrary code via a crafted .LNK or .PIF shortcut file which is not properly handled during icon display in Windows Explorer [2]. This vulnerability arises as a result of the mishandling of .LNK files when shortcut icons are displayed. The specific vulnerability lies in the Windows Shell component Shell32.dll which is a library responsible for parsing .LNK files and their icons. The Shell32.dll uses the LoadLibraryW function which reads the icon library file with execute rights and calls a function in the icon library, thus it executes possibly malicious code when trying to fetch icon data [3]. Although security updates for this vulnerability exist, unpatched versions of Windows XP Service Pack 3, Windows Vista, and Windows 7 are susceptible to attack. According to Microsoft Security TechCenter, an attacker who successfully exploits this vulnerability could gain the same user rights as the local user [4]. This vulnerability is critical and severe in nature and is perfect for this experiment.

The exploit used in this experiment is the "Microsoft Windows Shell LNK Code Execution" which is a browser-type Metasploit exploit module. It has an "Excellent" rank in Metasploit for its reliability in exploitation. The exploit creates a Web Distributed Authoring and Versioning (WebDAV) service which allows users to perform remote editing of websites over HTTP or HTTPS connections [5]. This service can be used to run a payload when accessed as a UNC path[6]. Succinctly, this exploit starts a server and generates a UNC path link pointing to the malicious code on the attack computer. The attacker only needs a target to open this link on a vulnerable computer and the exploit will occur.

## **III. PROCEDURE**

#### **ATTACK METHODOLOGY**

The exploit is first configured in Metasploit by selecting the exploit to be used, in this case "MS10-046". Next, the payload to be delivered is selected. A payload is simply the code that is sent to the target computer after exploitation. The payload used in this experiment is a reverse connection meterpreter payload. Meterpreter is a robust feature of Metasploit which gives an

attacker the ability to control the target computer via terminal-like commands. Meterpreter operates via dll injection and thus resides completely in the memory of the remote host (target) and leaves no traces on its hard drive, making it difficult to detect [1]. When the exploit is run, a link which contains the attackers IP address attached to some random text is generated. Because an IP address can clearly be seen in the link, it is very unlikely that an attacker would click on the link. An easy solution is to disguise this link in a hyperlink pointing to a popular or harmless website or just plain text as shown in the figure 2 below.

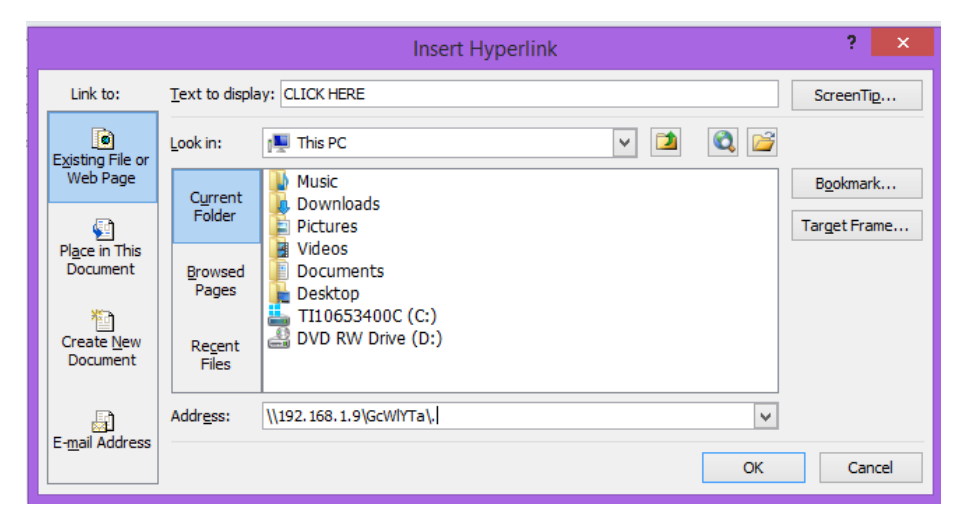

Figure 2: Disguising a Malicious Link Using a Hyperlink

This text is included in an email, requiring the target to click on the link and this scenario is the basis of most common social engineering attacks. This type of attack depends on user interaction and can trick unsuspecting victims. If a user on the target computer opens the link, a connection request is made to the attack computer and the attack computer begins to send malicious code almost instantaneously back to the target. After this code is sent, a meterpreter session is opened on the attack computer if the exploit is successful. Meterpreter allows the attacker to run file system commands which allow viewing, editing, deleting, uploading, and downloading of files on the target computer. The attacker can also executes commands remotely and make various system changes to the target computer. The attacker can even cover his/her tracks by clearing system event logs.

In a larger scale attack such as an attack on a telemetry network, the attackers' main focus would be to escalate privileges or to pivot to other hosts on the network with more administrative access. It is much harder to get to highly protected servers or hosts than it is to hack into vulnerable users on the same network. If an attacker can successfully infiltrate a vulnerable computer on the network, the whole network is compromised, even if the infiltrated computer belongs to a low-level user. A hacker can pivot from this system to other systems with higher privileges on the network or on connected networks. Escalating privileges gives the hacker the ability to perform actions on the system with fewer restrictions and to run applications and

perform operations that have a bigger impact on the system [7]. Need to insert example of a popular client side cyber attack.

#### **PACKET LEVEL ANALYSIS OF ATTACK**

This next section of this paper focuses on the analysis of this cyber-attack by examining the data generated by the attack at the packet level. The network monitoring tool, Wireshark, is used to monitor and capture the data from the attack. The data stream begins with a TCP three-way handshake between the target and the attack computer, initiated by the target computer. This handshake occurs as soon as the target user clicks on the emailed link generated by Metasploit. The following packets show the target user requesting to connect to the shared path which is the address on the link hosted on the attack computer, after this request is authenticated, the target computer then sends another request to access the content located at the address which it supposes to be a shortcut icon but is in fact exploit code. This is shown in packets 117 and 121 in figure 3 below. The attack computer then sends the exploit code (packets 122,123, and 125) and finally the payload (Meterpreter) to the target computer (packets 135 and beyond). At this point, the attacker has complete control over the target computer.

| INo. | Time | Source                      | <b>Destination</b> |             | Protocol Length Info                                                      |
|------|------|-----------------------------|--------------------|-------------|---------------------------------------------------------------------------|
|      |      | 114 4.81445900 192.168.1.21 | 192.168.1.9        | <b>TCP</b>  | 62 3562-80 [SYN] Seq=1811343762 Win=65535 Len=0 MSS=1460 SACK_PERM=1      |
|      |      | 115 4.81495200 192.168.1.9  | 192.168.1.21       | <b>TCP</b>  | 62 80-3562 [SYN, ACK] Seq=1363884777 Ack=1811343763 Win=8192 Len=0 MS5=14 |
|      |      | 116 4.81497000 192.168.1.21 | 192.168.1.9        | <b>TCP</b>  | 54 3562-80 [ACK] Seq=1811343763 Ack=1363884778 Win=65535 Len=0            |
|      |      | 117 4.81503800 192.168.1.21 | 192.168.1.9        | <b>HTTP</b> | 223 GET /algOzuxXpFS/rLHqJJWrHoa.lnk HTTP/1.1                             |
|      |      | 118 4.81944600 192.168.1.9  | 192.168.1.21       | <b>HTTP</b> | 404 HTTP/1.1 200 OK (application/octet-stream)                            |
|      |      | 119 4.83115700 192.168.1.21 | 192.168.1.9        | <b>HTTP</b> | 248 PROPFIND /algOzuxXpFS/ICGhSunhLOa.dll.manifest HTTP/1.1               |
|      |      | 120 4.83440000 192.168.1.9  | 192.168.1.21       | <b>HTTP</b> | 164 HTTP/1.1 404 Not Found                                                |
|      |      | 121 4.83479400 192.168.1.21 | 192.168.1.9        | <b>HTTP</b> | 223 GET /algOzuxXpFS/ICGhSunhLOa.dll HTTP/1.1                             |
|      |      | 122 4.93936400 192.168.1.9  | 192.168.1.21       | <b>TCP</b>  | 1514 [TCP segment of a reassembled PDU]                                   |
|      |      | 123 4.93938600 192.168.1.9  | 192.168.1.21       | <b>TCP</b>  | 1514 [TCP seqment of a reassembled PDU]                                   |
|      |      | 124 4.93940000 192.168.1.21 | 192.168.1.9        | <b>TCP</b>  | 54 3562-80 [ACK] Seq=1811344295 Ack=1363888158 Win=65535 Len=0            |
|      |      | 125 4.93968300 192.168.1.9  | 192.168.1.21       | <b>TCP</b>  | 1514 [TCP segment of a reassembled PDU]                                   |
|      |      | 126 4.93969000 192.168.1.9  | 192.168.1.21       | <b>HTTP</b> | 915 HTTP/1.1 200 OK (application/octet-stream)                            |
|      |      | 127 4.93970000 192.168.1.21 | 192.168.1.9        | <b>TCP</b>  | 54 3562-80 [ACK] Seq=1811344295 Ack=1363890479 Win=65535 Len=0            |
|      |      | 128 5.07455400 192.168.1.21 | 192.168.1.9        | <b>HTTP</b> | 252 PROPFIND /algOzuxXpFS/ICGhSunhLOa.dll.123.Manifest HTTP/1.1           |
|      |      | 129 5.08727300 192.168.1.9  | 192.168.1.21       | <b>HTTP</b> | 164 HTTP/1.1 404 Not Found                                                |
|      |      | 130 5.19923700 192.168.1.21 | 192.168.1.9        | <b>TCP</b>  | 54 3562-80 [ACK] Seq=1811344493 Ack=1363890589 Win=65425 Len=0            |
|      |      | 131 5.26637600 192.168.1.21 | 192.168.1.9        | <b>TCP</b>  | 62 3563-4444 [SYN] Seg=1347877850 Win=65535 Len=0 MSS=1460 SACK_PERM=1    |
|      |      | 132 5.26699200 192.168.1.9  | 192.168.1.21       | <b>TCP</b>  | 62 4444-3563 [SYN, ACK] Seq=1891561460 Ack=1347877851 Win=8192 Len=0 MSS= |
|      |      | 133 5.26700800 192.168.1.21 | 192.168.1.9        | <b>TCP</b>  | 54 3563-4444 [ACK] Seq=1347877851 Ack=1891561461 Win=65535 Len=0          |
|      |      | 134 5.27848600 192.168.1.9  | 192.168.1.21       | <b>TCP</b>  | 60 4444-3563 [PSH, ACK] Seq=1891561461 Ack=1347877851 Win=64240 Len=4     |
|      |      | 135 5.28128800 192.168.1.9  | 192.168.1.21       | <b>TCP</b>  | 1514 4444+3563 [ACK] Seq=1891561465 Ack=1347877851 Win=64240 Len=1460     |
|      |      | 136 5.28131400 192.168.1.21 | 192.168.1.9        | <b>TCP</b>  | 54 3563-4444 [ACK] Seq=1347877851 Ack=1891562925 Win=65535 Len=0          |
|      |      | 301050010310310             | 100 100 101        | <b>Ten</b>  | ALL SAMSFARRE ALL SRIPPPORTS AND AIRING ALARM                             |

Figure 3: Wireshark Capture Showing Attack Details

It should be noted that it takes about one second from the time the link is clicked to the time the exploit is completed and another four seconds for the Meterpreter shell to be opened on the target computer. This portion of the experiment is necessary because the signature of the attack can be obtained from this analysis as will be shown in the next section of this paper,

## **DETECTION OF ATTACK**

The analysis of the attack as shown above yields important information that can be used to detect the attack. This is done using Snort, the Intrusion Detection System (IDS) used in this experiment. To detect the attack, a signature-based rule must be written in the Snort rules file, and this rule would have to match a portion of the data contained in the attack. The rule has to be as specific as possible to eliminate false positives and still detect this attack. On examining the attack data, specifically the portion of the data containing the exploit, certain keywords can be extracted and used to write a rule. The keywords extracted are "lnk" and "dav" which are shown in the data stream in figure 4 below

| 0280<br>0290<br>02a0<br>02 <sub>b</sub> o<br>02 <sub>c</sub> 0<br>02d <sub>0</sub> |  | 41 56 3a 22 20 78 6d 6c<br>68 74 74 70 3a 2f 2f 61<br>67 2f 64 61 76 2f 70 72<br>44 3a 68 72 65 66 3e 2f<br>70 46 53 2f 72 4c 48 71<br>6c 6e 6b 3c 2f 44 3a 68 |  |  |  |  |  |  |  |                 | 6e 73 3a 6c 70 32 3d 22<br>70 61 63 68 65 2e 6f 72<br>6f 70 73 2f 22 3e 0a 3c<br>61 6c 71 4f 7a 75 78 58<br>4a 4a 57 72 48 6f 61 2e<br>72 65 66 3e 0a 3c 44 3a |  | $AV:$ $xml$ $ns:lp2="$<br>http://a packet.cr<br>$q/dav/pr$ ops/">.<<br>$D:$ href>/ algozux $X$<br>pFS/rLHg JJWrHoa.<br>Tnkk/D:h ref>. <d:< th=""><th></th></d:<> |  |
|------------------------------------------------------------------------------------|--|----------------------------------------------------------------------------------------------------|--|--|--|--|--|--|--|-----------------|----------------------------------------------------------------------------------------------------|--|----------------------------------------------------------------------------------------------------|--|
| 02e0                                                                               |  | 70 72 6f 70 73 74 61 74                                                                                                    |  |  |  |  |  |  |  |                 | 3e 0a 3c 44 3a 70 72 6f                                                                                                    |  | nronstat > . < 0: nro                                                                                                    |  |
| Frame (1440 bytes) Reassembled TCP (2846 bytes)                                    |  |                                                                                                    |  |  |  |  |  |  |  |                 |                                                                                                    |  |                                                                                                    |  |
| Urgent pointer (tcp.urgent_pointer), 2 bytes                                       |  |                                                                                                    |  |  |  |  |  |  |  | <br>Profile: De |                                                                                                    |  |                                                                                                    |  |

Figure 4: Highlighted Keywords Used in Creating IDS Rule

The "lnk" keyword represents the vulnerability being exploited in this attack. Even if the attacker changes the exploit code, the vulnerability being exploited is still present so it makes sense to trigger an alert based on the vulnerability. On the other hand, the "dav" keyword represents the WebDAV service mentioned above which hosts the exploit and payload on the attack machine. This server is a core component of this Metasploit attack and is accessed when the target user clicks on the emailed link. Having both of these words in the same packet is very unlikely to occur during normal internet traffic therefore allowing Snort to match these two words is a logical way to detect the attack. It should be noted that any part of the data from the attack, malicious or not, can be written to a rule and would also trigger an alert. However, if the rule is not properly written, it can result in a lot of false positives or even worse, a false negative. The rule written to detect this attack is shown in figure 5. The two words used to match the exploit data are written in hexadecimal form, which is obtained from Wireshark and is highlighted in figure 5 also. This rule successfully detected the cyber-attack and this is shown at the bottom of figure 6.

alert tcp \$HOME NET any <> \$EXTERNAL NET any (msg: "Microsoft Windows Shell LNK Code Execution"; content:"|64 61 76|"; content:"|6c 6e 6b|"; sid:1020009;)

Figure 5: Snort Rue Used to Detect Attack

| $0''$ $\rightarrow$ $\sim$<br>,,,,<br>lved. | $\rightarrow$ Snort! $\leftarrow$<br>Version 2.9.7.3-WIN32 GRE (Build 217)<br>By Martin Roesch & The Snort Team: http://www.snort.org/contact#team<br>Copyright (C) 2014-2015 Cisco and/or its affiliates. All rights reser                                                                                                    |  |  |  |  |  |  |  |  |  |  |  |
|---------------------------------------------|----------------------------------------------------------------------------------------------------|--|--|--|--|--|--|--|--|--|--|--|
|                                             | Copyright (C) 1998-2013 Sourcefire, Inc., et al.<br>Using PCRE version: 8.10 2010-06-25<br>Using ZLIB version: 1.2.3                                                                                                    |  |  |  |  |  |  |  |  |  |  |  |
|                                             | Rules Engine: SF_SNORT_DETECTION_ENGINE Uersion 2.4 <build 1=""><br/>Preprocessor Object: <math>S\overline{F}_SSLPP</math> Version 1.1 <math>\langle</math>Build 4&gt;<br/>Preprocessor Object: SF_SSH Version 1.1 <build 3=""><br/>Preprocessor Object: SF_SMTP Uersion 1.1 <build 9=""><br/>Preprocessor Object: <math>SF\_SIP</math> Version 1.1 <math>\langle</math> Build 1&gt;<br/>Preprocessor Object: SF_SDF Uersion 1.1 <build 1=""><br/>Preprocessor Object: SF_REPUTATION Uersion 1.1 <math>\langle</math> Build 1&gt;<br/>Preprocessor Object: SF_POP Uersion 1.0 <build 1=""></build></build></build></build></build> |  |  |  |  |  |  |  |  |  |  |  |
|                                             | Preprocessor Object: SF_MODBUS    Version 1.1 <build 1=""><br/>Preprocessor Object: SF_IMAP Version 1.0 <build 1=""><br/>Preprocessor Object: SF_GTP Uersion 1.1 <build 1=""><br/>Preprocessor Object: SF_FTPTELNET Uersion 1.2 <build 13=""><br/>Preprocessor Object: SF_DNS Uersion 1.1 <build 4=""><br/>Preprocessor Object: SF_DNP3 Version 1.1 <build 1=""></build></build></build></build></build></build>                                                                                                    |  |  |  |  |  |  |  |  |  |  |  |
| oг<br>180                                   | Preprocessor Object: SF_DCERPC2 Uersion 1.0 <build 3=""><br/>Commencing packet processing (pid=1532)<br/><math>\left[07/08-00:12:21.441328</math> <math>\left[\right.\ast\right.\ast\right)</math> [129:15:1] Reset outside window [<math>\rightleftharpoons</math>] [Classification<br/>: Potentially Bad Traffic] [Priority: 2] <tcp> 192.168.1.21:3115 -&gt; 192.168.1.9:<br/>07/08-00:12:21.596095 [**] [1:1020009:0] Microsoft Windows Shell LNK Code Execu<br/> tion [**] [Priority: 0] {TCP} 192.168.1.9:80 -&gt; 192.168.1.21:3116</tcp></build>                                                                           |  |  |  |  |  |  |  |  |  |  |  |

Figure 6: Snapshot of Snort in Operation Showing Detected Attack

This method of detecting cyber-attacks involves prior knowledge of the signature of the attack and is very common in the cybersecurity industry. Another method of detecting intrusions is by using an anomaly-based intrusion detection system. According to Bhuyan et al. [8], anomalybased intrusion detection in networks refers to the problem of finding exceptional patterns in network traffic that do not conform to the expected normal behavior. This system works by determining what "normal" network behavior is, then comparing live traffic to this baseline to check for deviations. Both methods of intrusion detection have their own advantages over the other, but generally, most IDS use either signature-based, anomaly-based, or a combination of both systems.

#### **IV. CONCLUSION**

Networked telemetry undoubtedly provides improvements to current telemetry operations, but it also opens the door to a major drawback of all computer networks. Cyber-attacks are prevalent in today's society and there is increasing consciousness across all industries to combat this menace. This paper demonstrated by example the vulnerability of future networked telemetry to cyberattacks. Computers are an inevitable part of network systems and as a result an entire telemetry network system can be potentially compromised by a cyber-attack. This provides motivation for development by the telemetry community for cyber security architectures [9] and for modeling and planning for risk management [10] to mitigate the effects.

# **V. ACKNOWLEDGEMENTS**

We would like to thank our advisors, Dr. Richard Dean and Dr. Farzad Moazzami, for their support leading to this paper.

## **VI. REFERENCES**

[1]<http://www.cse.scu.edu/~cmehta/handouts/scubrief.pdf>

[2] "About the Metasploit Meterpreter." *offensive-security.com.* Offensive Security, n.d. Web. 27 Jun. 2015. [<https://www.offensive-security.com/metasploit-unleashed/about-meterpreter/>](https://www.offensive-security.com/metasploit-unleashed/about-meterpreter/).

[3] "How LNK Exploit Protection works." *hitmanpro.wordpress.com.* N.p.,31 Jul. 2010. Web. 27 Jun. 2015. < [https://hitmanpro.wordpress.com/2010/07/31/how-lnk-exploit-protection-works/>](https://hitmanpro.wordpress.com/2010/07/31/how-lnk-exploit-protection-works/).

[4] -- <https://technet.microsoft.com/library/security/ms10-046>

[5] Microsoft Security Reference<http://www.iis.net/configreference/system.webserver/webdav>

[6[\]<http://www.rapid7.com/db/modules/exploit/windows/browser/ms10\\_046\\_shortcut\\_icon\\_dlll](http://www.rapid7.com/db/modules/exploit/windows/browser/ms10_046_shortcut_icon_dllloader) [oader>](http://www.rapid7.com/db/modules/exploit/windows/browser/ms10_046_shortcut_icon_dllloader)

[7] Oriyano, Sean-Philip and M. Gregg. *Hacker techniques, tools, and incident handling.* Sudbury, MA. Jones & Bartlett Learning, 2011

[8] Monowar H. Bhuyan, D. K. Bhattacharyya, and J. K. Kalita, "Network Anomaly Detection: Methods, Systems and Tools," *IEEE Communication Surveys Tutorials*, vol. 16, no. 1, pp. 303, 2014.

[9] Moten, D, et al. Security Architecture for Telemetry Networks. ITC 2014, San Diego, CA

[10] Bazyar Shourabi, N et al. Model for Cyber Attack Risks in Telemetry Networks. ITC 2015, Las Vegas, NV

**Comment [C1]:** Where did we get the technology used for the testbed? We need to thank them too.

**Comment [C2]:** How are you numbering these/lettering these references?